# Getting Started with NI-DAQ<sup>™</sup>mx Base

This guide describes how to install your device, and download and install your software.

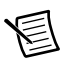

**Note** Install the software before installing the device.

NI-DAQmx Base is a driver that controls your data acquisition device on Linux, Mac OS X, and Windows. NI-DAQmx Base consists of a set of LabVIEW VIs and a C programming interface, as well as device recognition and simple datalogging tools. NI-DAQmx Base is a subset of NI-DAQmx. If you are familiar with NI-DAQmx, you should be able to use NI-DAQmx Base.

### 1. Install Software

### Mac OS X

Complete the following steps to install NI-DAQmx Base from ni.com:

- 1. Go to ni.com/info, enter BaseMac, and download the NI-DAQmx Base .dmg file.
- 2. Double-click the NI-DAQmx Base . dmg file to mount the disk image.
- 3. Double-click the NI-DAQmx Base .pkg file to run the NI-DAQmx Base installer.

For more information, refer to the ReadMe.rtf file.

#### Linux

Complete the following steps to install NI-DAQmx Base from ni.com:

- 1. Go to ni.com/info, enter BaseLinux, and download the NI-DAQmx Base .iso file.
- 2. Either mount the ISO image or burn the image to a CD and mount the CD.
- 3. To launch the NI-DAQmx Base installer, run the INSTALL script as root from the mount location.

For more information, refer to the README.txt file.

#### Windows

Complete the following steps to install NI-DAQmx Base from ni.com:

- 1. Go to ni.com/info, enter BaseWin, and download NI-DAQmx Base.
- 2. Double-click the executable to extract the files.
- 3. The installer launches after the installer files are extracted.

For more information, refer to the readme, html file.

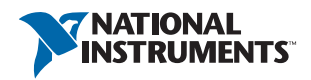

### 2. Install Device

Refer to the installation guide packaged with your device for more information about how to install the device.

### 3. Confirm That Your Device Is Recognized

NI-DAQmx Base includes a List Devices utility (lsdaq), which displays the devices installed on your computer. The utility is accessible from the following locations:

### Mac OS X

/Applications/National Instruments/NI-DAQmx Base/lsdaq.app

#### Linux

/usr/local/bin/lsdaq

#### Windows

**Start»All Programs»National Instruments»NI-DAQmx Base»NI-DAQmx Base List Devices**

### 4. (Optional) Launch Ready-to-Run Datalogging **Software**

NI-DAQmx Base includes ready-to-run datalogging software, which lets you begin making measurements without writing a program. The applications are accessible from the following locations:

### Mac OS X

/Applications/National Instruments/NI-DAQmx Base/nidatalogger.app

#### Linux

/usr/local/bin/nidatalogger

#### **Windows**

**Start»All Programs»National Instruments»NI-DAQmx Base»Utilities»NI-DAQmx Base Datalogger**

## 5. Run Programming Examples

NI-DAQmx Base includes LabVIEW and C examples for each measurement type that demonstrate appropriate functionality. Make sure you run the List Devices utility (1sdaq) before running the examples. Examples for LabVIEW are not included in the NI Example Finder.

#### Mac OS X

- LabVIEW API: <LabVIEW>/examples/daqmxbase
- $C$  API $\cdot$ /Applications/National Instruments/NI-DAQmx Base/examples

#### Linux

- LabVIEW API: <LabVIEW>/examples/daqmxbase
- $C$  API $\cdot$ /usr/local/natinst/nidaqmxbase/examples

#### Windows

- LabVIEW API: <LabVIEW>/examples/daqmxbase
- $C$  API $\cdot$

**Start»All Programs»National Instruments»NI-DAQmx Base»Examples»NI-DAQmx Base C Examples**

For more information about how to run the C Examples, refer to the *NI-DAQmx Base Readme*.

### Documentation

Documentation includes the *NI-DAQmx Base C Function Reference*, the hardware references, supporting PDFs, and the *NI-DAQmx Base Readme*. LabVIEW help files are accessible from the *LabVIEW Help* menu. Documentation is located in the following directories:

### Mac OS X

/Applications/National Instruments/NI-DAQmx Base/documentation

#### Linux

/usr/local/natinst/nidaqmxbase/documentation

#### **Windows**

#### **Start»All Programs»National Instruments»NI-DAQmx Base»NI-DAQmxBase Documentation**

For more information, refer to the *NI-DAQmx Base Readme*.

Refer to the *NI Trademarks and Logo Guidelines* at ni.com/trademarks for more information on National Instruments trademarks. Other product and company names mentioned herein are trademarks or trade names of their respective companies. For patents covering National Instruments products/technology, refer to the appropriate location: **Help»Patents** in your software, the patents.txt file on your media, or the *National Instruments Patents Notice* at ni.com/patents. You can find information about end-user license agreements (EULAs) and third-party legal notices in the readme file for your NI product. Refer to the *Export Compliance Information* at ni.com/legal/export-compliance for the National Instruments global trade compliance policy and how to obtain relevant HTS codes, ECCNs, and other import/export data.

© 2005–2013 National Instruments. All rights reserved.